## **Using an Email Notification or Download Summary**

When you download selected data from DCC, the system provides one or both of the following download summaries:

- A notification email message with "CSSI DCC Portal File Download Ready" as the subject line.
- A "CSSI\_Download\_Summary.htm" file compressed with the downloaded files.

When you receive a download notification message:

- 1. Download the content by clicking each link. The response from the system depends on whether the link has expired:
	- If the link has not expired, the system prompts you to download a compressed file to your computer, or a Globus page appears,
	- depending on the type of link. If a Globus page appears, download the files as described in [Downloading Selected Data with Globus.](https://wiki.nci.nih.gov/display/DSE/Downloading+Selected+Data+with+Globus) If the link has expired, a File Not Found page appears in a browser window. (If it is a Globus link, refer to [Globus Support](https://support.globus.org/)  $\mathbb{S}^1$ [.](http://www.cancer.gov/policies/linking))
- 2. If the link has not expired, take the following actions:
	- a. Find the downloaded file and open it. It contains one or more text files, possibly the HTM file mentioned above, and possibly one or more sub-folders, depending on your download selections.
	- b. If available, open the HTM file. The CSSI DCC Download Summary appears in a browser window.
- 3. If the link has expired, the options available depend on various factors:
	- If possible, click **View**. (Log in as described in [Logging In to the CSSI DCC Portal,](https://wiki.nci.nih.gov/display/DSE/Logging+In+to+the+CSSI+DCC+Portal) if prompted to do so.) A File Download page appears. Click **Re-request**. The system sends a new download notification message.
	- Otherwise, contact the Center for Strategic Initiatives (CSSI) Data Coordinating Center [\(https://cssi-dcc.nci.nih.gov/cssiportal/contactus\)](https://cssi-dcc.nci.nih.gov/cssiportal/contactus/) o r click the **Contact Us** link at the bottom of any DCC page.

Each summary includes all of the pertinent information about the data you downloaded. The following table lists the types of information available in the summary:

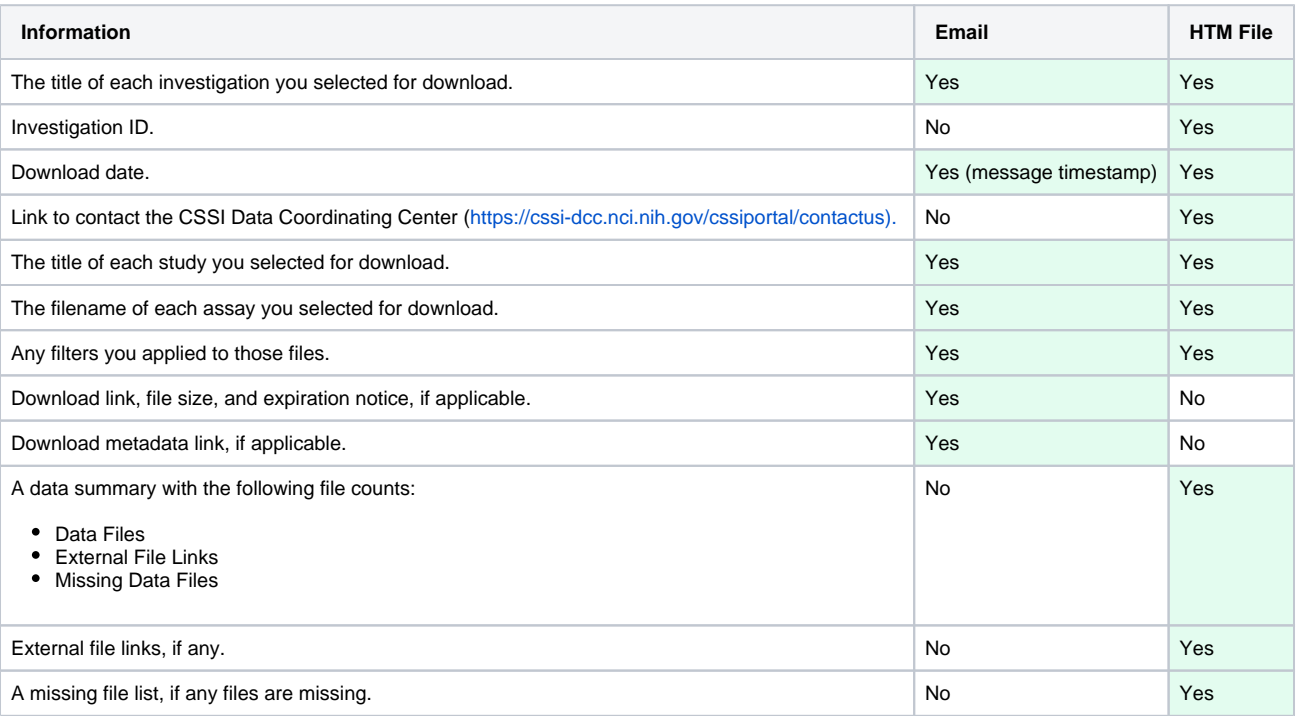